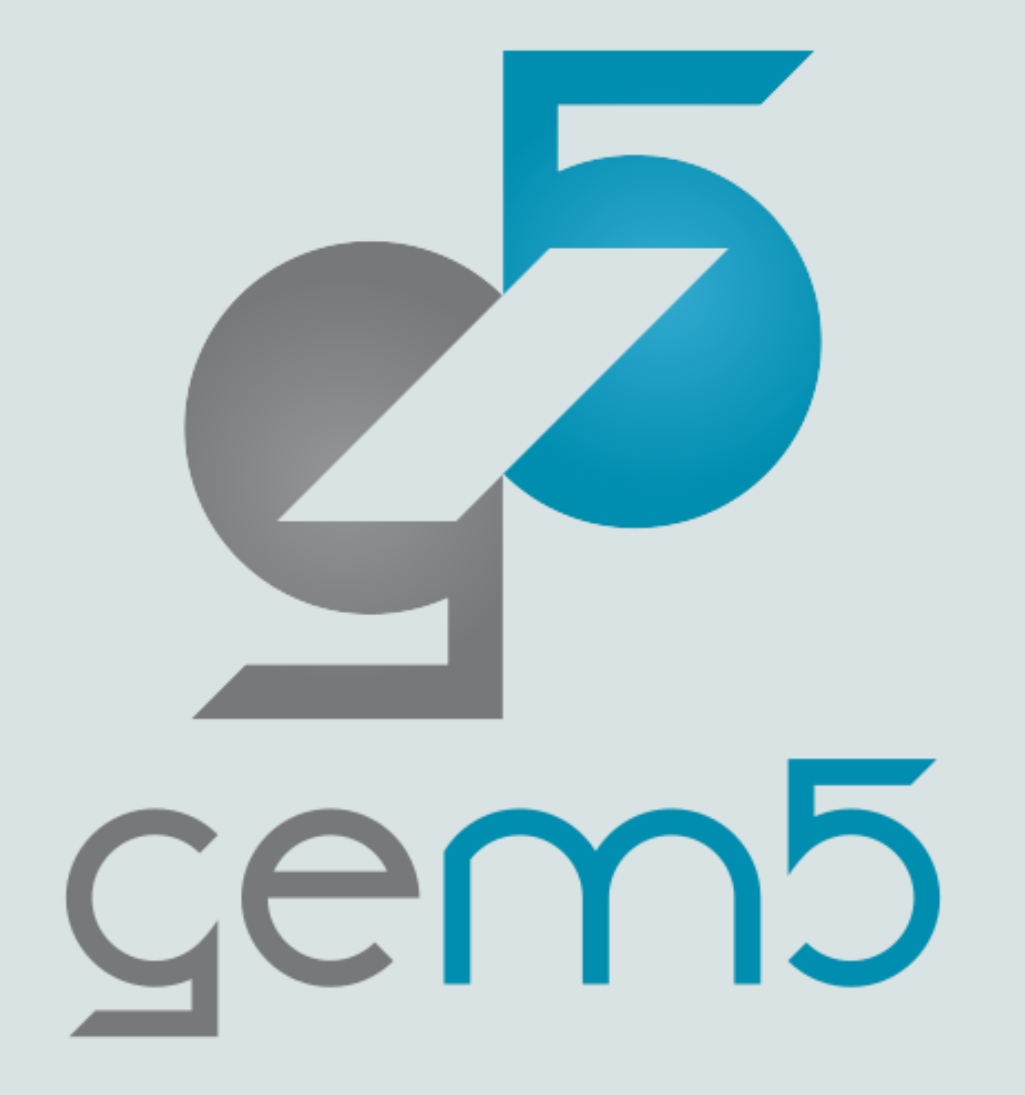

# gem5 basics: Python features

Hoa Nguyen

#### Getting Started

- For this session, we will use this gem5 binary: **gem5-x86**
- The example scripts are in the class repository: **materials/introduction/02-gem5-basics/**
- The first part covers some frequently used Python features.
- The second part introduces the m5 library.
- **Note: if copying the command from the slides doesn't work, please try typing them out.**

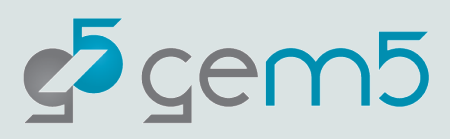

#### Example: Hello, world!

#### **gem5-x86 materials/introduction/02-gem5-basics/01-basics/01-gem5-hello-world.py**

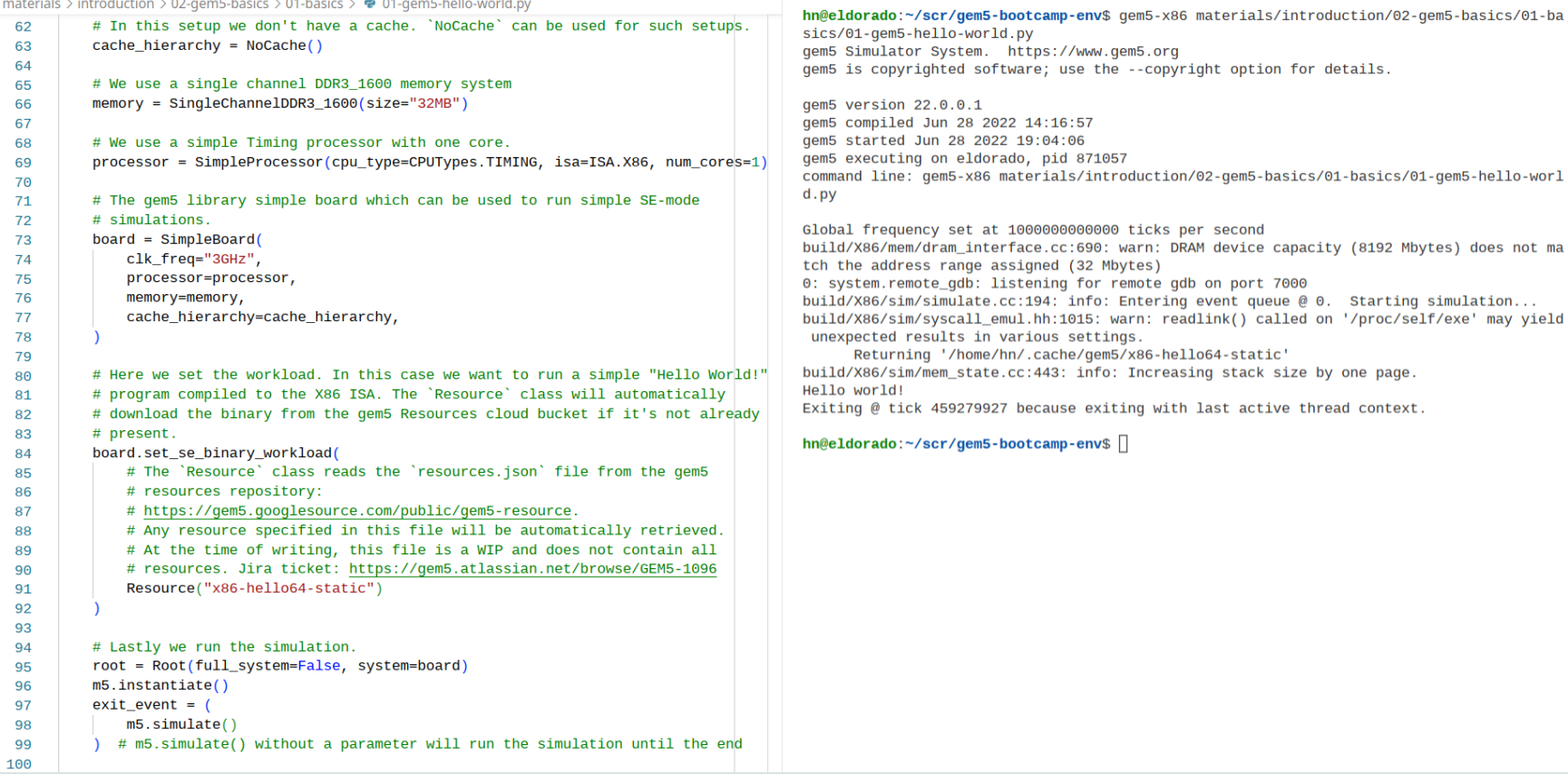

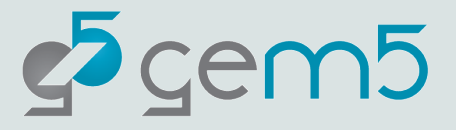

#### Using gem5 to run Python scripts

• Command line format,

In gem5 folder,

**gem5-x86 <gem5\_parameters> <Python\_script> <python\_parameters>**

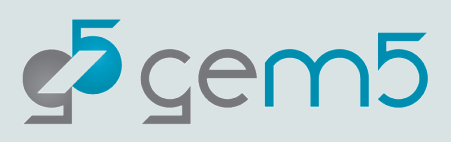

#### Using gem5 to run Python scripts

• Command line format,

In gem5 folder,

**gem5-x86 <gem5\_parameters> <Python\_script> <python\_parameters>**

• Example,

gem5-x86 --debug-flags=ExecAll --outdir=mydir npb\_ubuntu.py --workload=bt.A.x where,

- --debug-flags, --outdir are gem5 parameters
- npb ubuntu.py is the python script
- --workload is a parameter of the python script

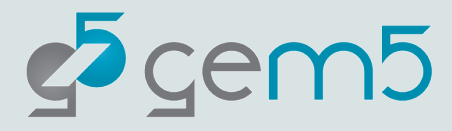

### Using gem5 to run Python scripts

• Command line format,

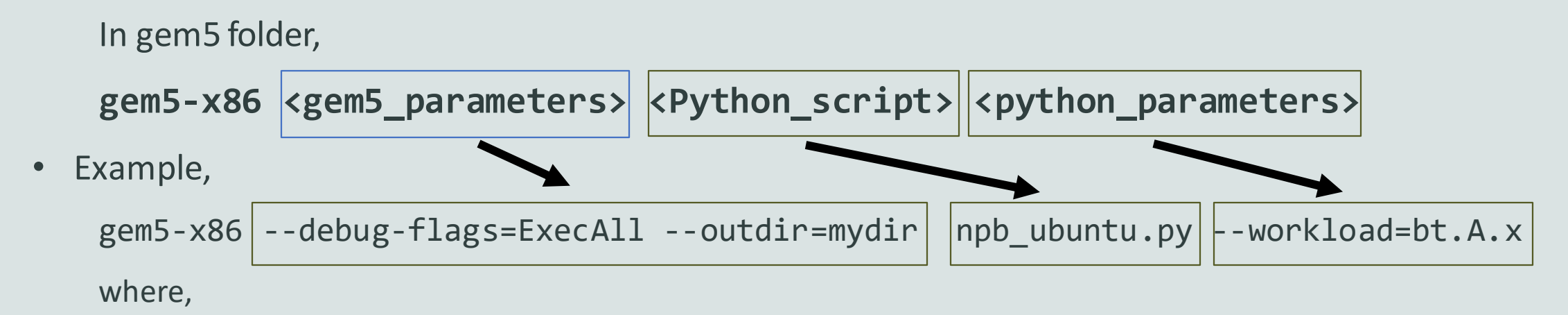

- --debug-flags, --outdir are gem5 parameters
- npb ubuntu.py is the python script
- --workload is a parameter of the python script

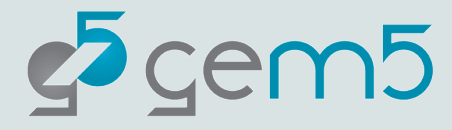

#### Python scripts

- We usually refer to the Python scripts as,
	- System configuration
	- Python script
	- Python configuration
	- etc.
- The Python scripts are how you specify the system used for simulation and drive the simulation.
	- Specifying how SimObjects are connected.
	- Specifying the simulation parameters.

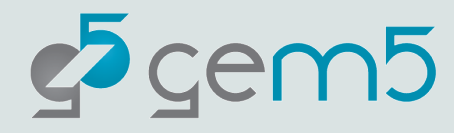

#### gem5 vs python

- gem5 = python + m5 library + gem5 library
	- All python built-in libraries are available.
	- m5 library: providing low-level gem5 API.
	- gem5 library: providing high-level gem5 API.
- If you are interested, this is how gem5 knows where to link *the* m5 and gem5 libraries,
	- [gem5/src/python/SConscript](https://gem5.googlesource.com/public/gem5/+/refs/heads/stable/src/python/SConscript)

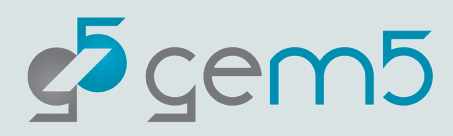

#### Example: Python Basic Features

- Examples are in,
	- materials/introduction/02-gem5-basics/01-basics/
	- gem5-x86 materials/introduction/02-gem5-basics/01-basics/02-typesexamples.py
- Types: int, (immutable) str, list, dictionary, set, (immutable) tuple
- Control flow: for/while loops, if statements
- Function calls
	- Inputs are (mostly) passed by reference
- Reading/Writing a file

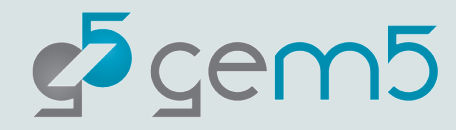

#### Questions?

• materials/introduction/02-gem5-basics/01-basics/

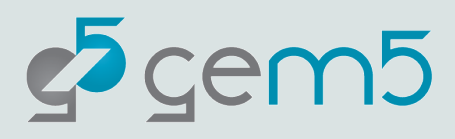

#### Frequently Used Features

• materials/introduction/02-gem5-basics/02-frequently-used-features/

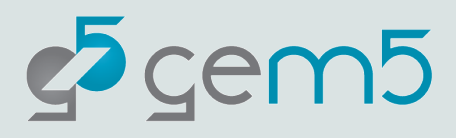

#### Example: Inheritance

- class vs instance
	- Class provides the description of all instances defined class; the description includes,
		- class variables, instance variables
		- class functions, instance functions
	- An instance of a class X means that object has the variables and functions as defined by X.
- Example,
	- materials/introduction/02-gem5-basics/02-frequently-used-features/01 classes.py

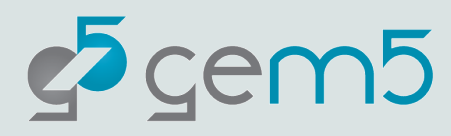

#### Example: Inheritance

- Terminology:
	- functions ~ methods
	- objects ~ instances

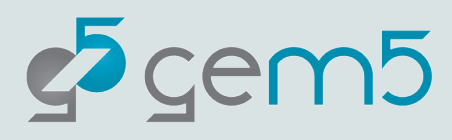

### Example: class variable vs instance variable

- class variable vs instance variable
	- Assume that object\_1 and object\_2 are instances of the same class.
	- Class variable:
		- The variable is tied to a class rather than an instance.
	- Instance variable:
		- The variable is tied to an instance.

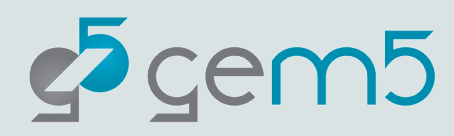

## Example: class variable vs instance variable

- class variable vs instance variable
	- Assume that object\_1 and object\_2 are instances of the same class.
	- Class variable:
		- The variable is tied to a class rather than an instance.
		- If V is a class variable, then object\_1.V and object\_2.V will be shared (i.e., both object\_1.V and object\_2.V will be at the same address in memory).
	- Instance variable:
		- The variable is tied to an instance.
		- If W is an object variable, then object\_1.W and object\_2.W are different (i.e., they are at different locations in memory).

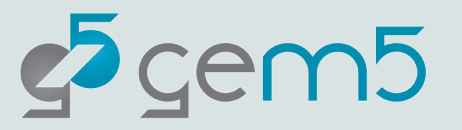

#### Example: class variable vs instance variable

- Example,
	- materials/introduction/02-gem5-basics/02-frequently-used-features/02 class-variables.py

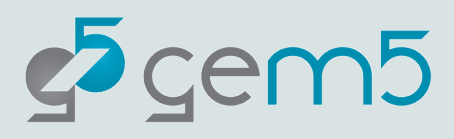

# Example: abstract function & abstract class

- Abstract Function
	- A function that is not defined (in C++).
	- A function that annotated by @abstractmethod (in Python).
	- Purpose:
		- Force every derived class to have its own version of that function defined.
		- Usually used to define an **interface**
			- Interface: a set of functions that every derived class must implemented.
- Abstract Class
	- A class with at least one abstract function.
	- Cannot make an instance out of an abstract class.

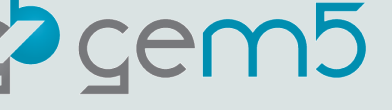

#### Example: abstract function & abstract class

- Example,
	- materials/introduction/02-gem5-basics/02-frequently-used-features/03 abstract-classes.py

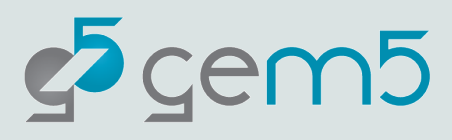

### Example: Importing Modules

- Example,
	- materials/introduction/02-gem5-basics/02-frequently-used-features/04 import-modules.py
- There are multiple sources for importing,
	- Importing a python built-in library.
	- Importing a local python file/directory as a module/library.
	- Importing m5 library, and gem5 library implemented in gem5/src/python/.

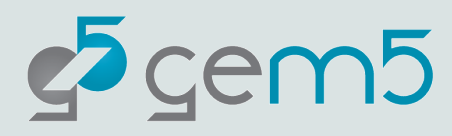

### Example: vars() function

- Example,
	- materials/introduction/02-gem5-basics/02-frequently-used-features/05 vars-function.py
- vars(object) outputs the **instance variables** of that object.
	- Useful for debugging.

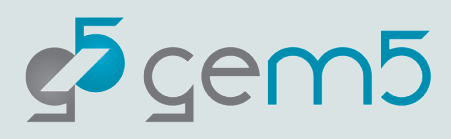

### Example: f-strings

- Example,
	- materials/introduction/02-gem5-basics/02-frequently-used-features/06 f-strings.py
- There are multiple ways of constructing strings in python.
- We'll use f-strings for the bootcamp.
- Syntax:
	- f"some string {some\_variable}"

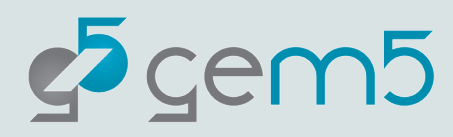

#### Example: List Comprehension

• There are multiple ways of constructing a list in Python.

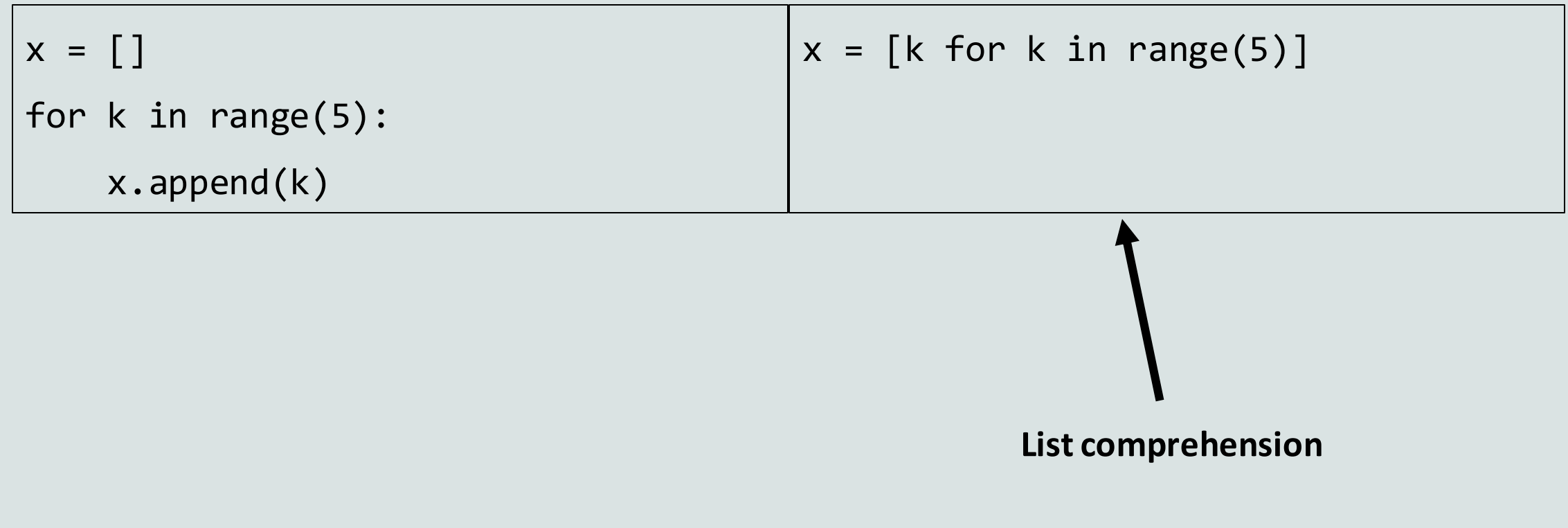

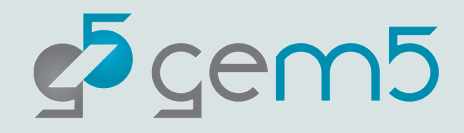

#### Example: List Comprehension

• If Processor is derived from SimObject,

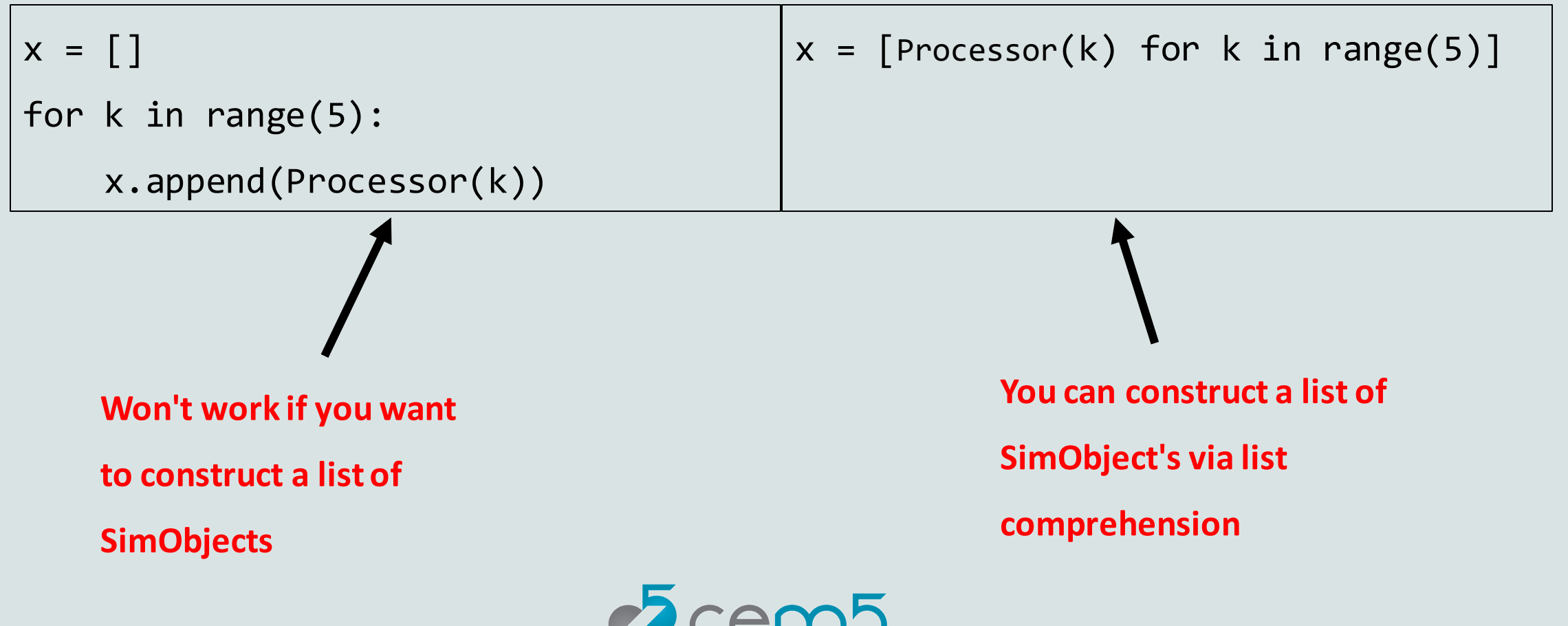

#### Example: List Comprehension

- Example,
	- materials/introduction/02-gem5-basics/02-frequently-used-features/07 list-comprehension.py

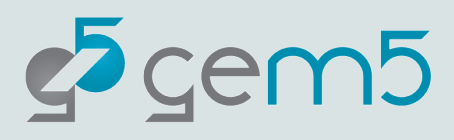

#### Example: Generators

- materials/introduction/02-gem5-basics/02-frequently-used-features/08 generators.py
- Idea:
	- A function that generates multiple objects, but only returns one object at a time.
- General usage:

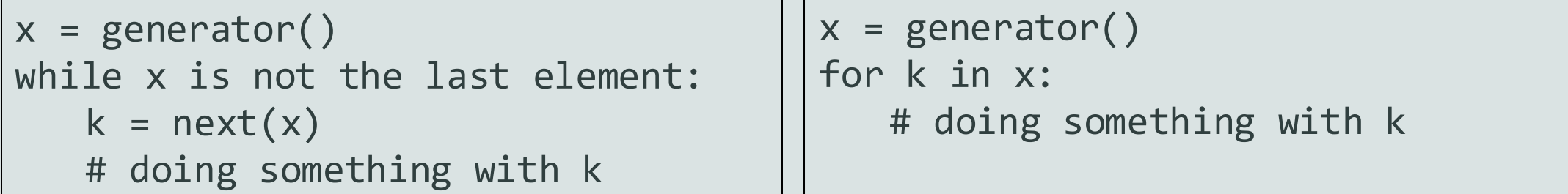

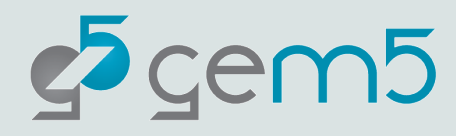

#### Example: Parsing arguments using argparse

- materials/introduction/02-gem5-basics/02-frequently-used-features/09 argparse.py
- argparse is a python built-in library that parses the command line arguments inputted to the script.
- Positional arguments vs optional arguments,
	- Positional arguments are mandatory.
	- Optional arguments are optional (can be made mandatory), start with "--".
		- E.g. --num\_cores

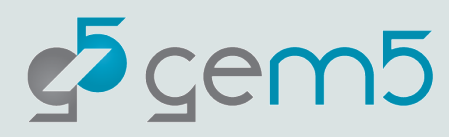

### Example: graphing using seaborn

#### python3 materials/introduction/02-gem5-basics/02-frequently-used-

#### features/10-seaborn.py

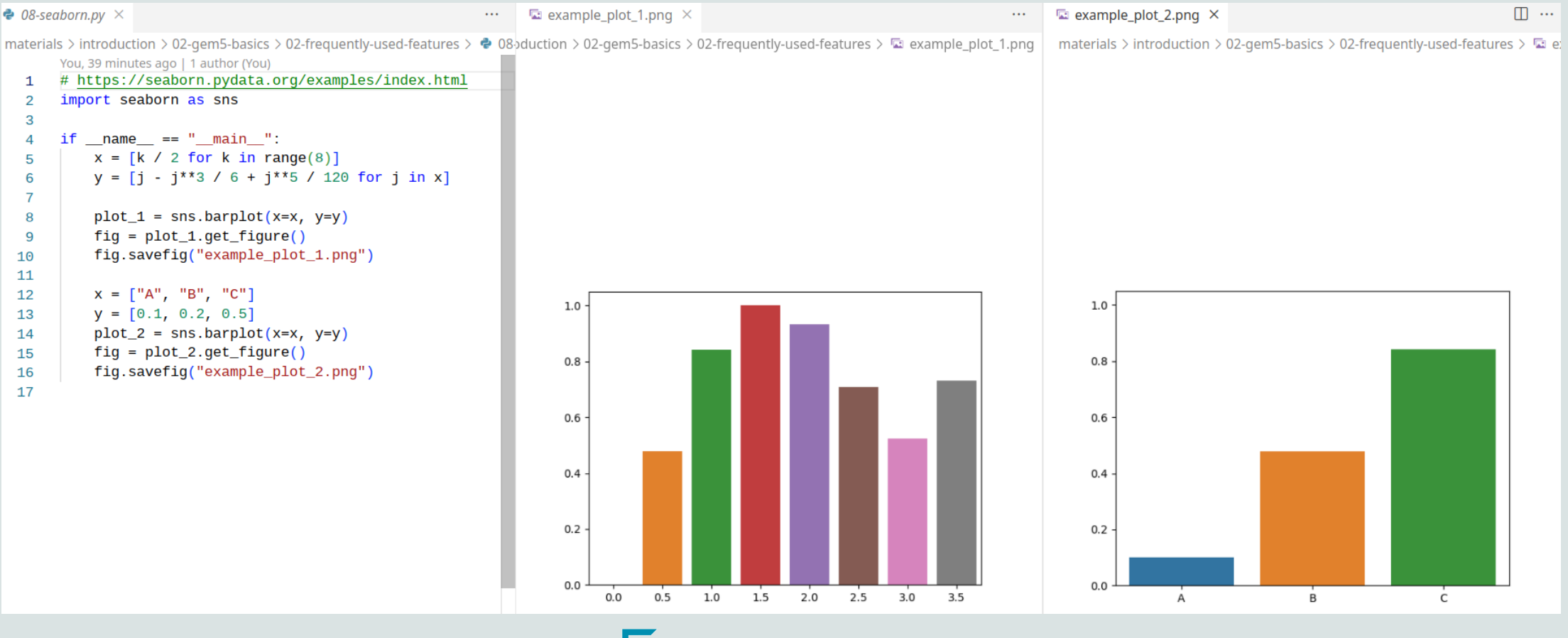

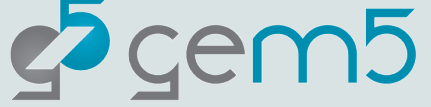

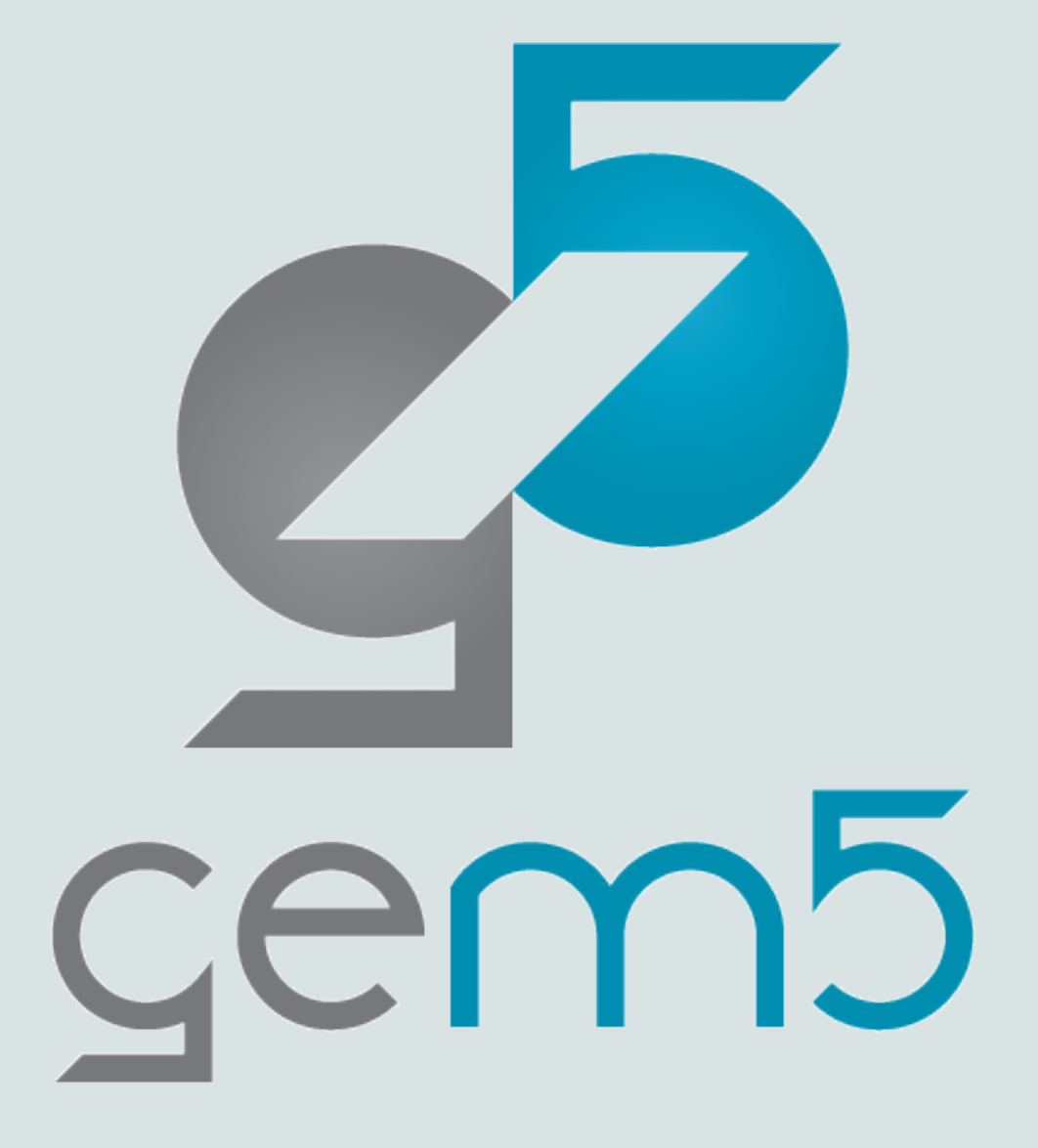

# gem5 basics: using gem5

Hoa Nguyen

# m5 library

- The key difference between a normal Python script and a gem5 system configuration.
- Provided by gem5's Python environment.
- Provides low-level simulation functionalities,
	- Accessing to gem5 SimObject's.
	- Driving a simulation.
	- Printing/Reseting stats.
- You should only have to use this when developing new models and extending the stdlib.

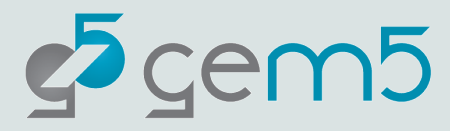

## m5 library: Driving a Simulation

- Provides simulation functionalities, including,
	- m5.instantitate(): connecting SimObjects as specified in the python script; system configuration cannot be

further modified.

- m5.simulate(): running the simulation until the end of the simulation.
- m5.simulate(K): running the simulation for K ticks.

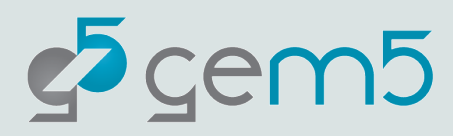

### m5 library: Handling Statistics

- Provides simulation functionalities, including,
	- m5.stats.dump(): dumping the stats to stats.txt.
		- Stats are always outputted at the end of simulation.
		- If the stats are dumped multiple times, there will be multiple regions of stats, ordered by the order of m5.stats.dump() calls.
	- m5.stats.reset(): resetting stats (note: not all stats are reset).

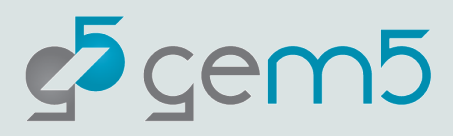

#### gem5 simulation: inputs and outputs

- Input: a python system configuration script.
- Outputs:
	- stats.txt: containing one or more sets of statistics
	- config.ini, config.dot, config.pdf: how gem5 interprets the input and connects the SimObjects.
		- It is strongly recommended to check the config.ini file for each simulation.

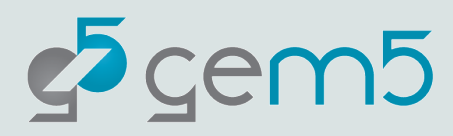

#### stats.txt

• A region of stats starts with "---------- Begin Simulation Statistics ----------"

#### • It ends with "---------- End Simulation Statistics ----------"

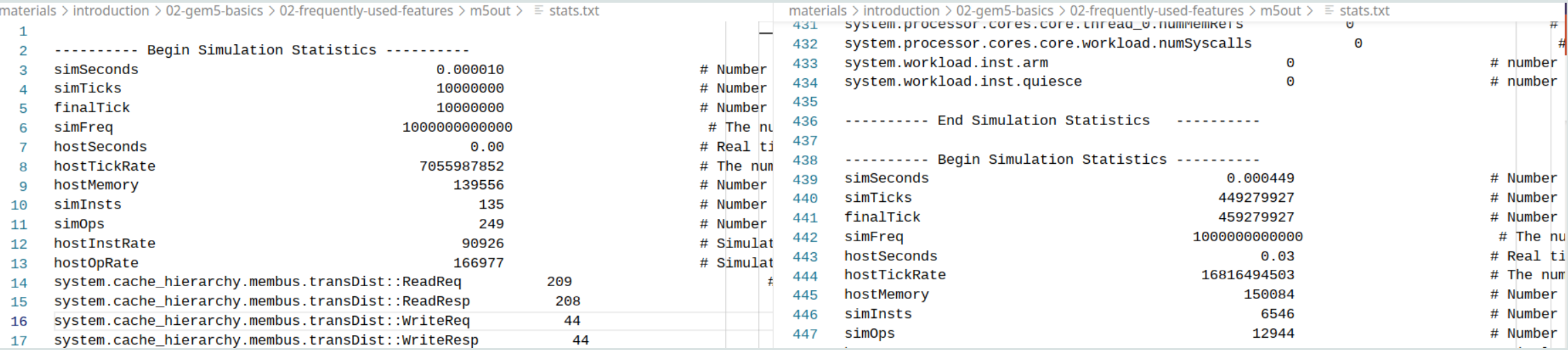

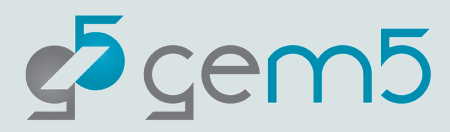

# config.ini

• For each SimObject, config.ini contains the SimObject parameters and what SimObjects are connected to it.

```
[system.processor.cores.core.mmu.dtb.walker]
type=X86PagetableWalker
children=power_state
clk_domain=system.clk_domain
eventq_index=0
num_squash_per_cycle=4
power_model=
power_state=system.processor.cores.core.mmu.dtb.walker.power_state
system=system
port=system.cache_hierarchy.membus.cpu_side_ports[3]
```
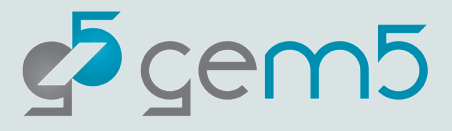

#### Example: m5

- Example of using m5.simulate,
	- materials/introduction/02-gem5-basics/03-using-gem5/01-m5-library-example-1.py
- Example of using m5 for running the first 10^7 ticks of the simulation, dumping and resetting the stats, then completing the simulation,
	- materials/introduction/02-gem5-basics/03-using-gem5/02-m5-library-example-2.py
	- There should be two regions of stats in stats.txt!
		- The first one corresponds to the m5.stats.dump call.
		- The second one is at the end of the simulation.

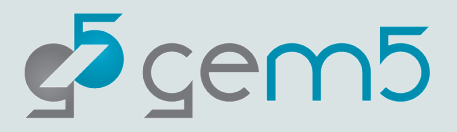

#### Recap

- The command line syntax for calling gem5 is
	- gem5-x86 <gem5\_parameters> <Python\_script> <python\_parameters>
- The input to gem5 is a python script, in which you can use any python's features, the gem5 library for high-level access, and the m5 for low-level access to gem5 API.
- gem5 simulation outputs include a stats file, and the interpreted system configurations.

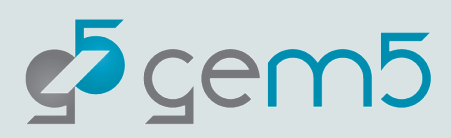

- Starting from the **03-m5-library-example-3.py** script, update the python script to take a CPU type, L1D cache size, and optionally a clock frequency as input parameters.
- Graph the IPC with CPUTypes.TIMINGand a fixed L1D cache size, while clock frequency is varied.

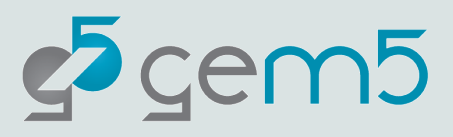

• Starting from the 03-m5-library-example-3.py script, update the python script to take a CPU type, L1D cache size,

and optionally a clock frequency as input parameters.

• If you've done that correctly, the CPU type, the clock frequency, and the L1 cache size in config.ini match

the numbers passed to the arguments.

• Graph the IPC with CPUTypes.TIMINGand a fixed L1D cache size, while clock frequency is varied.

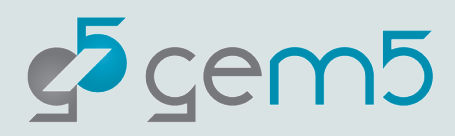

- Starting from the 03-m5-library-example-3.py script, update the python script to take a CPU type, L1D cache size, and optionally a clock frequency as input parameters (should match config.ini).
- Graph the IPC with CPUTypes.TIMINGand a fixed L1D cache size, while clock frequency is varied.
	- system.processor.cores.core.exec context.thread 0.numInsts
	- system.processor.cores.core.numCycles
	- The number of instructions should be the same; however, since the CPU frequency is higher, and the memory

latency remains the same, the CPU spends more cycles waiting for memory. Therefore, IPC should decrease as the frequency increases.

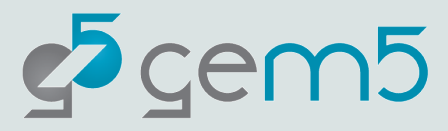

- Example answer:
	- materials/introduction/02-gem5-basics/03-using-gem5/04-m5-library-example-4.py

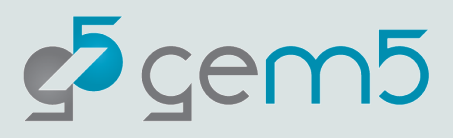